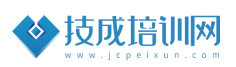

# 技成培训网直播班级课教学资料

# 液体混合控制案例

(西门子小型 PLC 应用案例实战课)

SM\_02202111-01

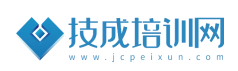

# 第一节《液体混合控制案例》

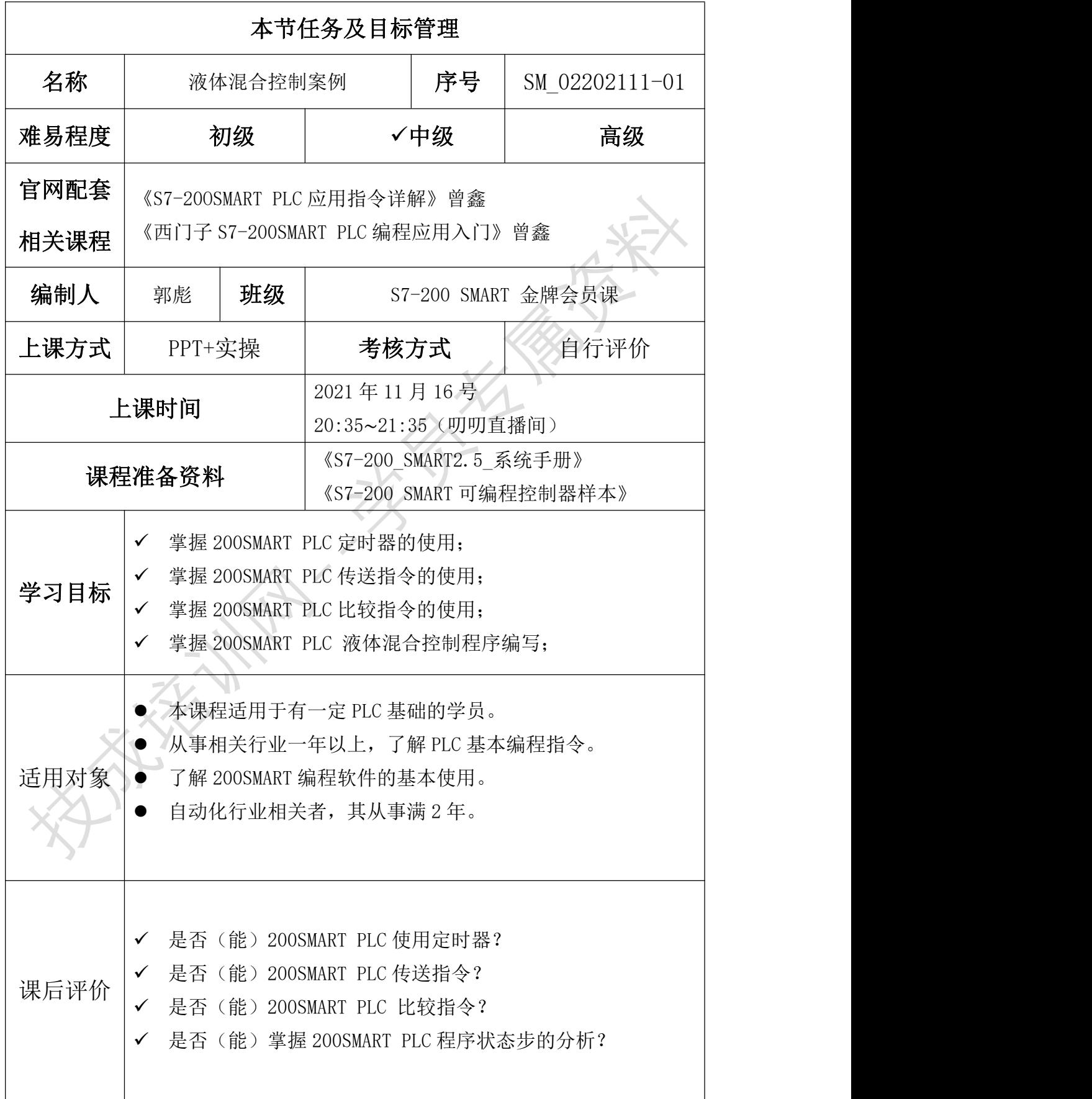

### 一、任务控制要求描述

- (1)当按下启动按钮后,阀门 A(如图 1)打开向搅拌罐内注入 A 液体,当到达低 液位时,停止注入:
- (2)3S 钟后阀门 B 打开向搅拌罐内注入 B 液体,当到达高液位时,停止注入;
- (3)到达高液位后接着搅拌机开始运行搅拌 2 分钟。时间到达后出料阀门打开, 出料 1 分钟后关闭出料阀; 如未按下停止按钮, 则注入 A 液体继续上述工艺 流程工作;如中途按下停止只能完成进料-搅拌-出料完整的工艺后才能停止 (4)按下急停时,系统会终止运行!

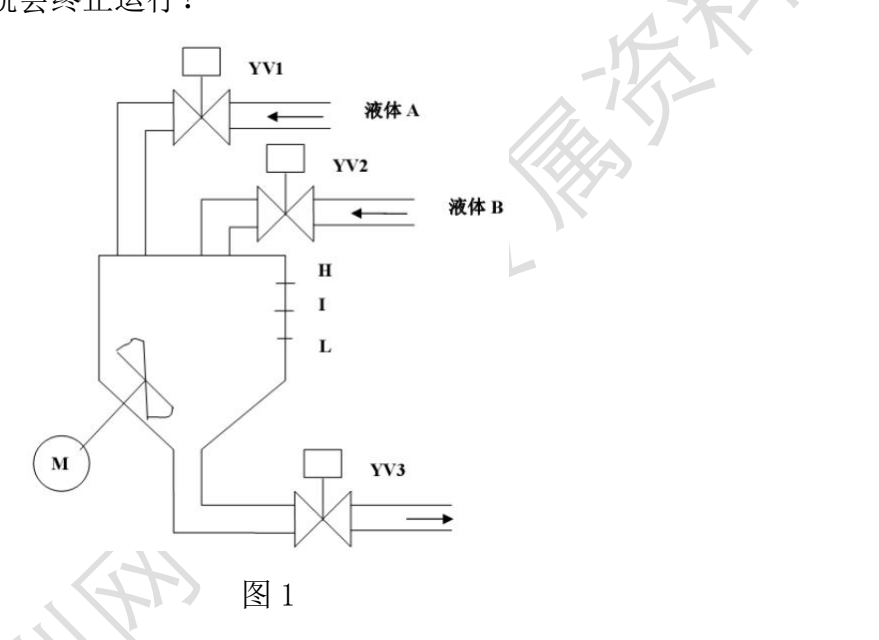

二、相关基础知识

1.第 6 课时.传送、块传送指令和高低字节交换指令

课程观看链接: https://course.jcpeixun.com/6986/460403.html

2.第 67 课时.定时器使用举例 01

课程观看链接:https://course.jcpeixun.com/2147/158759.html

3. 第 68 课时.定时器使用举例 02

课程观看链接:https://course.jcpeixun.com/2147/213571.html

4. 第 69 课时.定时器使用举例 03

课程观看链接:https://course.jcpeixun.com/2147/213572.html

## 三、任务的实施

#### 1.IO 符号分配

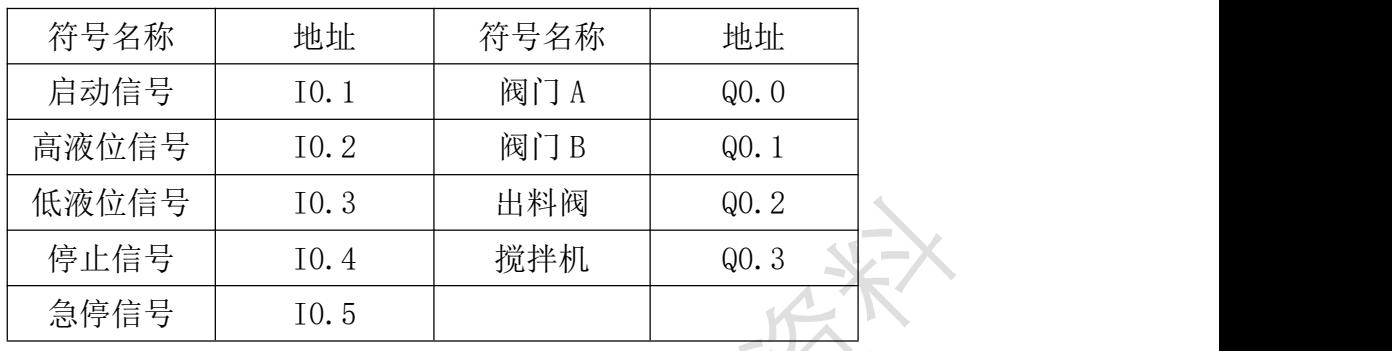

#### 2.程序编写思路

此项目程序的编写主要是分清楚设备之间的关系,比如第一步启动 A 阀门, 第二步启动 B 阀门,根据步序的不同可以使用不同的数值来替代。使用传送和比 较指令即可轻松实现这种控制要求,例如VW0的数值等于1的时候代表的第一步, 等于 2 的时候代表第二步。在切换步骤之前需要一定的延时,延时使用基本指令 定时器即可。

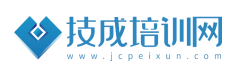

#### 3.程序编写

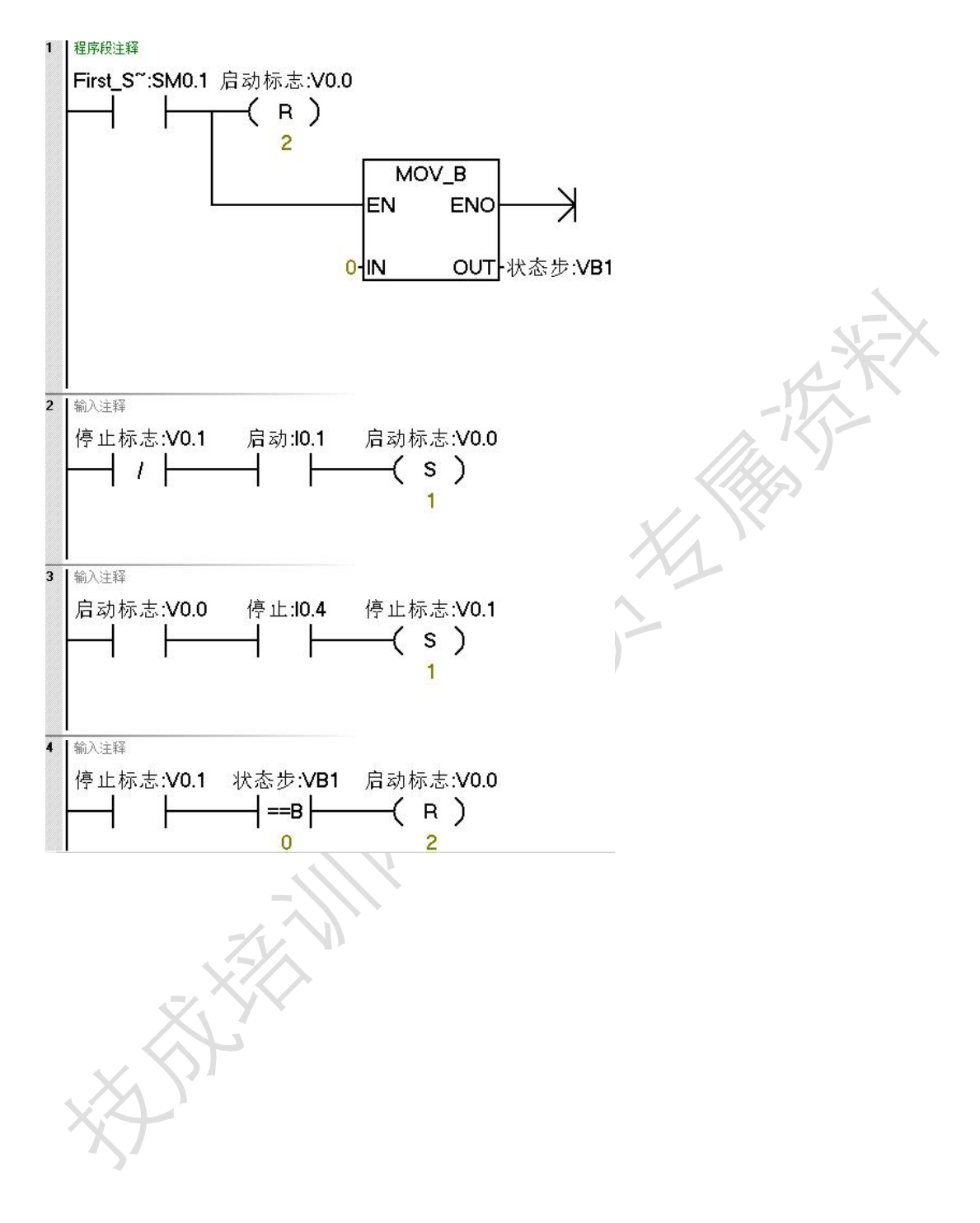

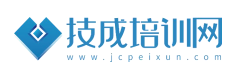

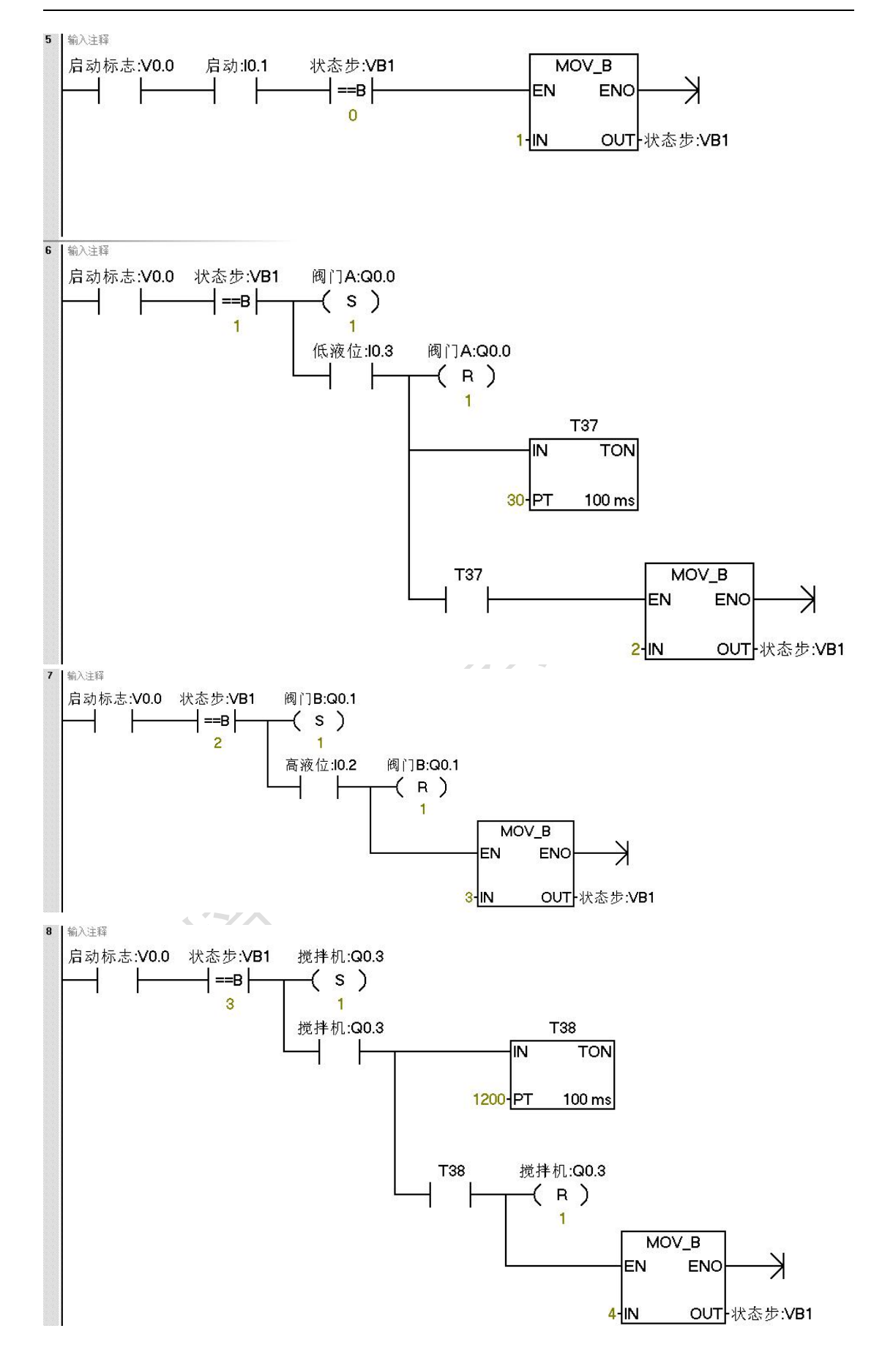

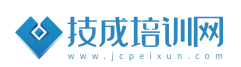

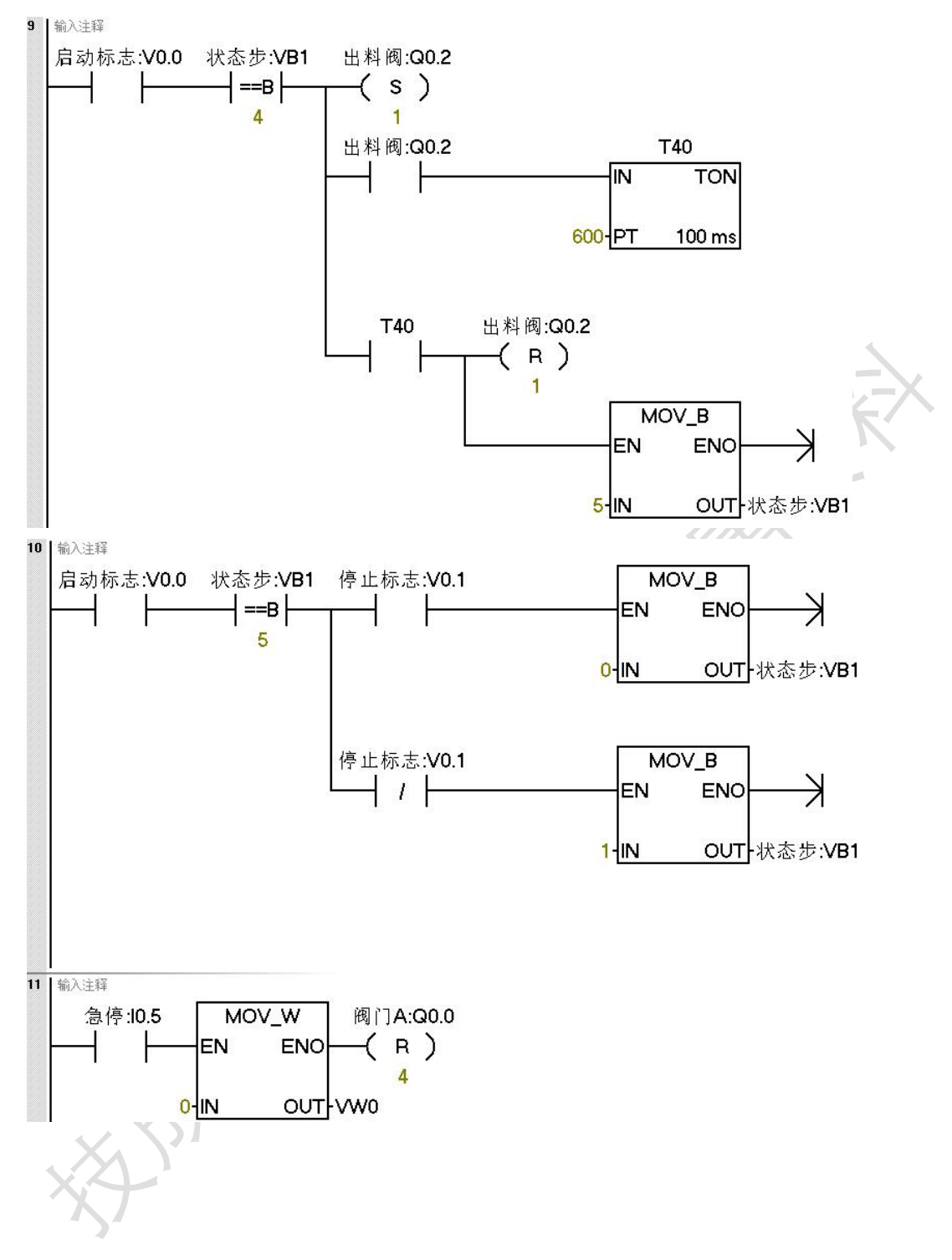

#### 四、课后练习:

控制要求:

- (1) 当按下启动按钮后,阀门 A 打开向搅拌罐内注入 A 液体,当到达低液位时, 停止注入;
- (2) 3S 钟后阀门 B 打开向搅拌罐内注入 B 液体,当到达高液位时,停止注入;
- (3) 到达高液位后接着搅拌机开始运行搅拌 2 分钟。时间到达后出料阀门打开,

出料 1 分钟后关闭出料阀;如未按下停止按钮,则注入 A 液体继续上述工 艺流程工作;如中途按下停止完成当前步序后,实现暂停,待下次再按下 启动按钮则在之前的步序上继续往下运行。

(4) 按下急停时,系统会终止运行!